#### Faculty WebAdvisor Manual

#### **Contents**

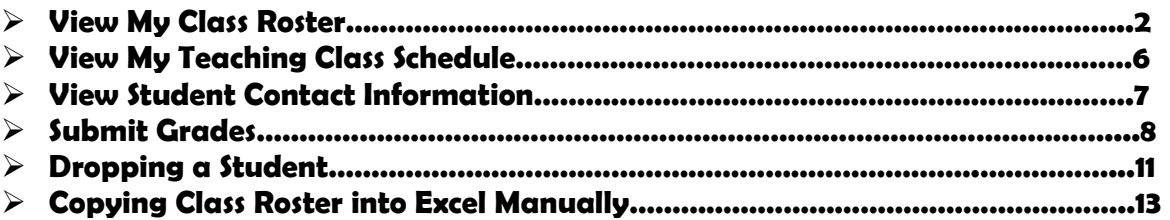

NOTE: You may not have access to all menus listed in this training document. Use this document for guidance for the menus that apply to your access.

## View Class Roster

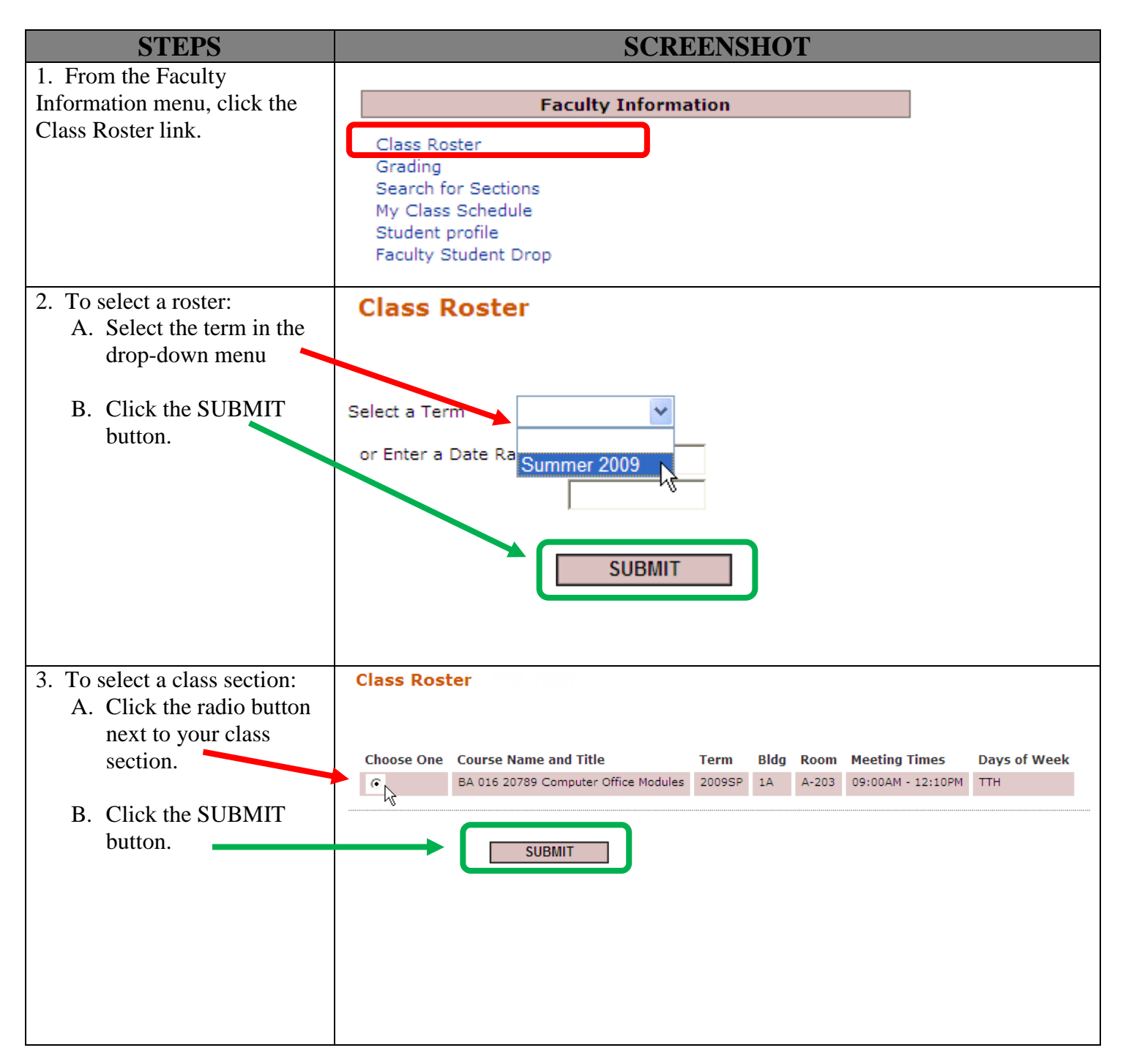

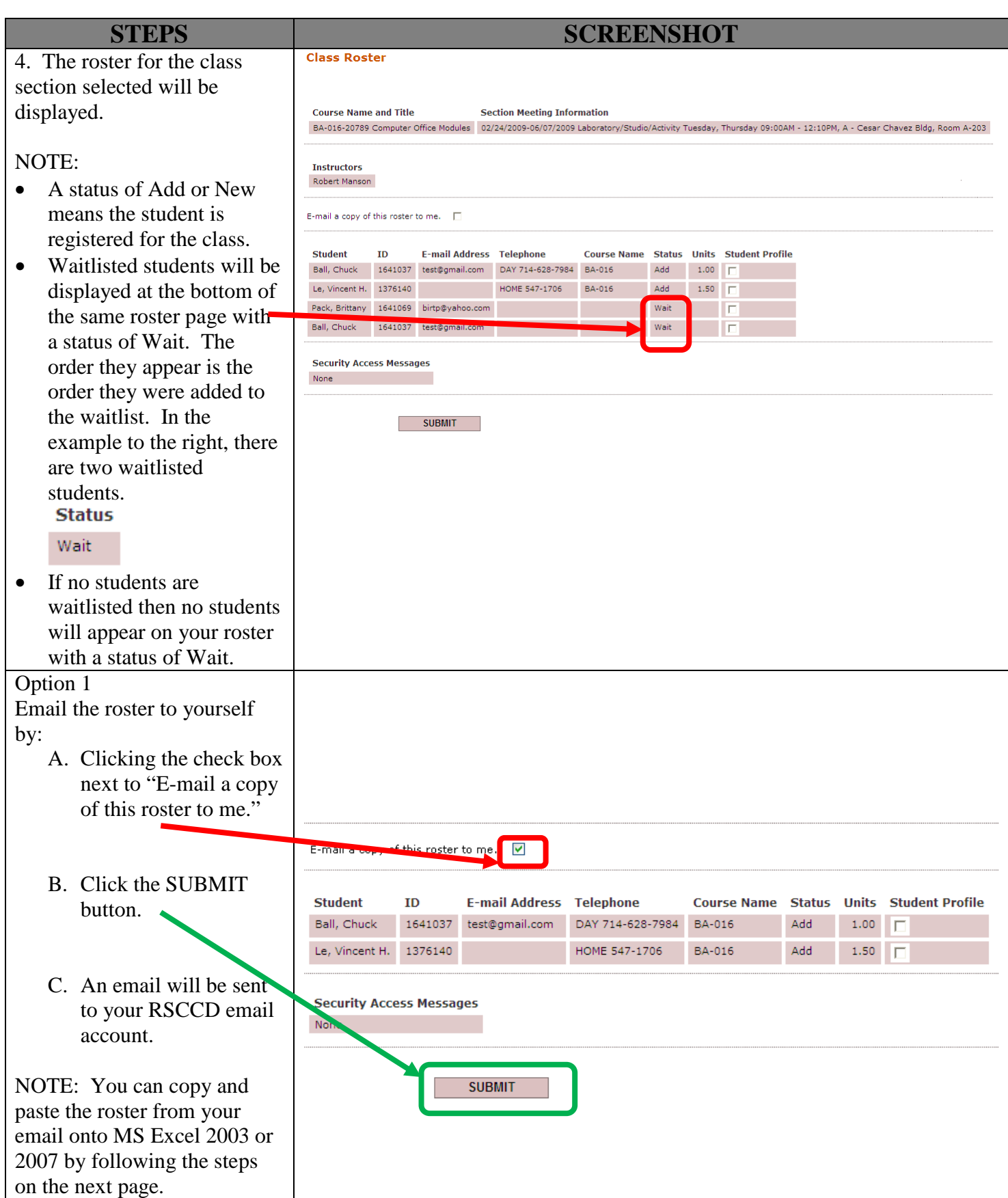

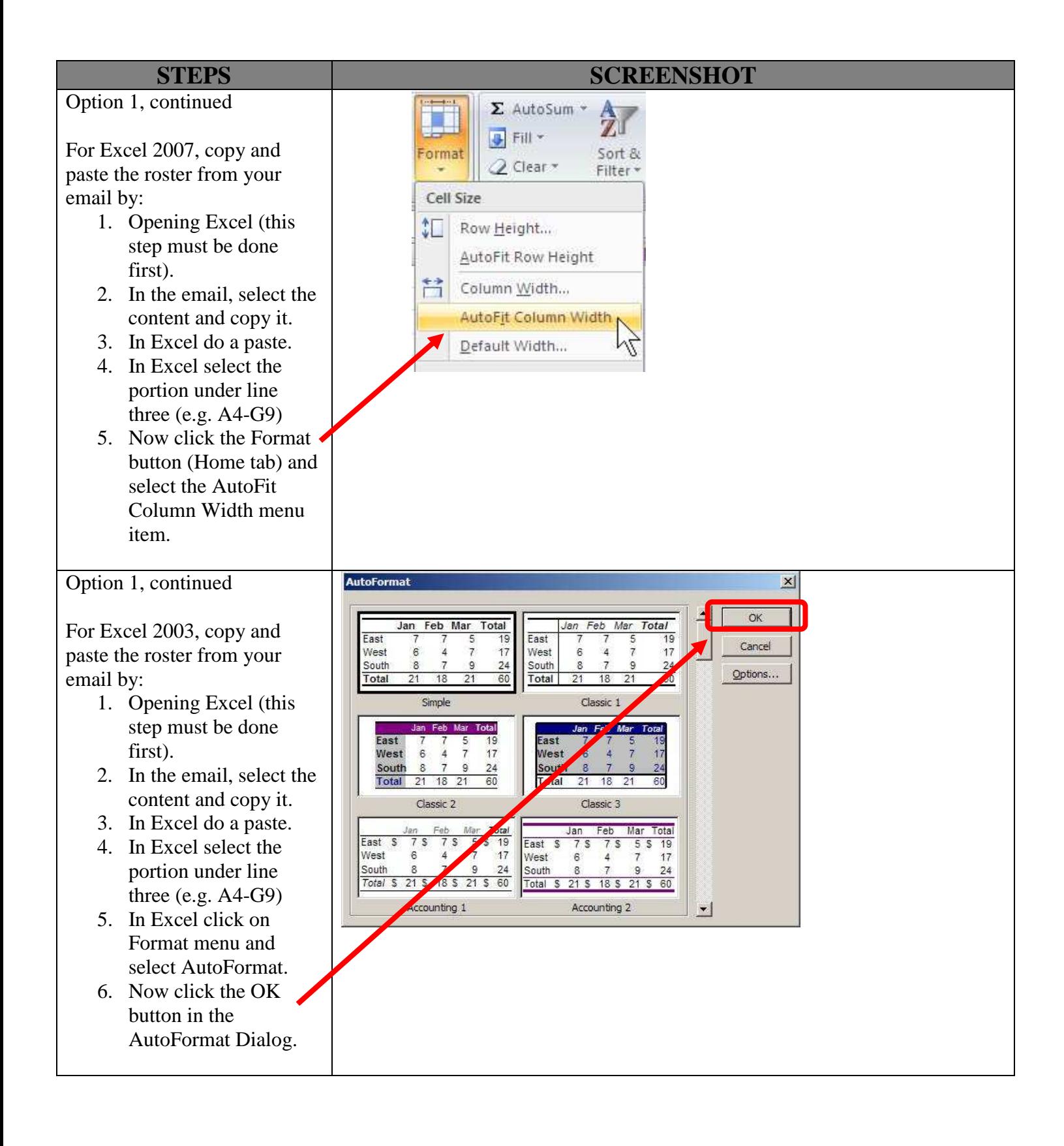

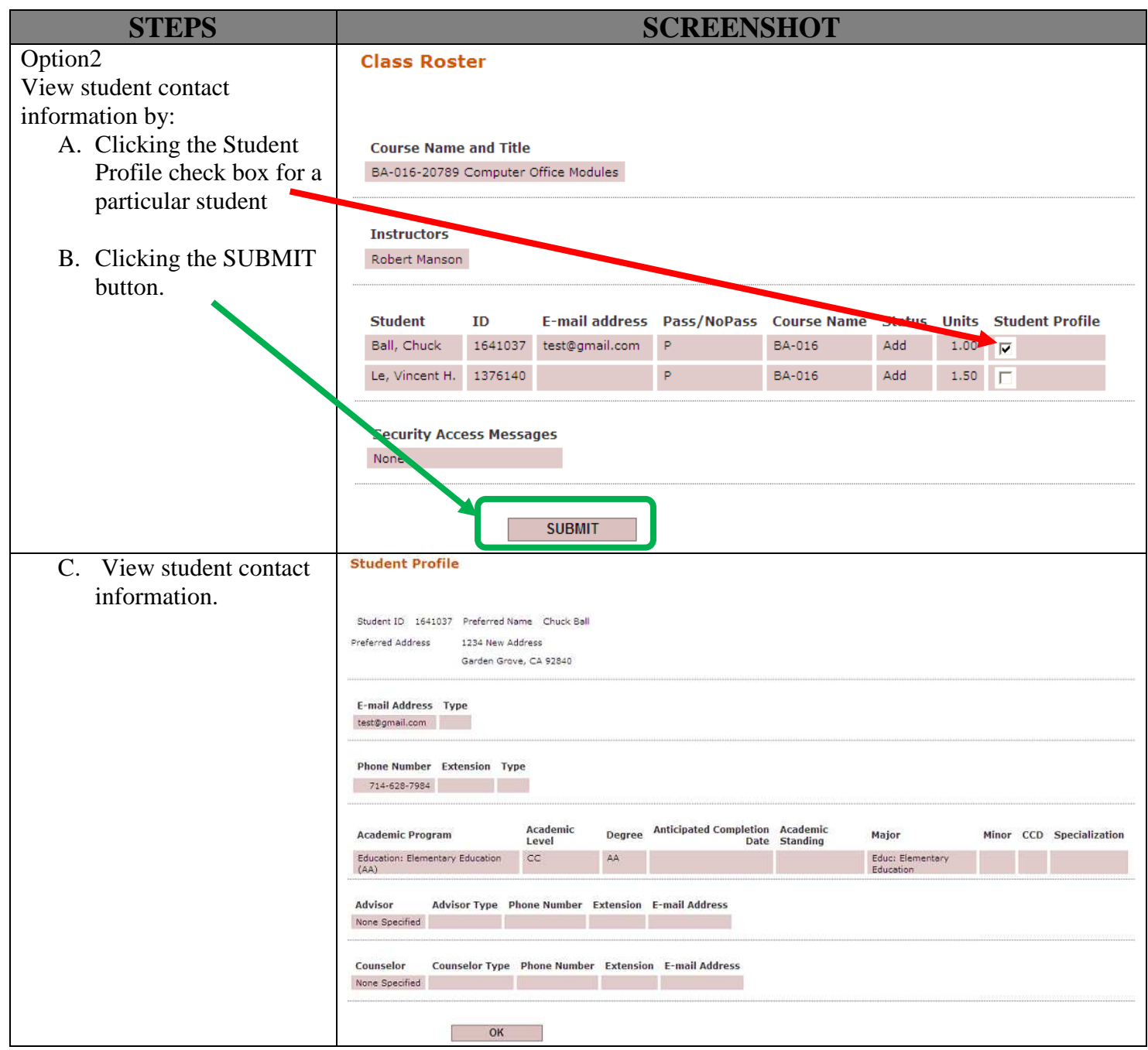

## View My Teaching Class Schedule

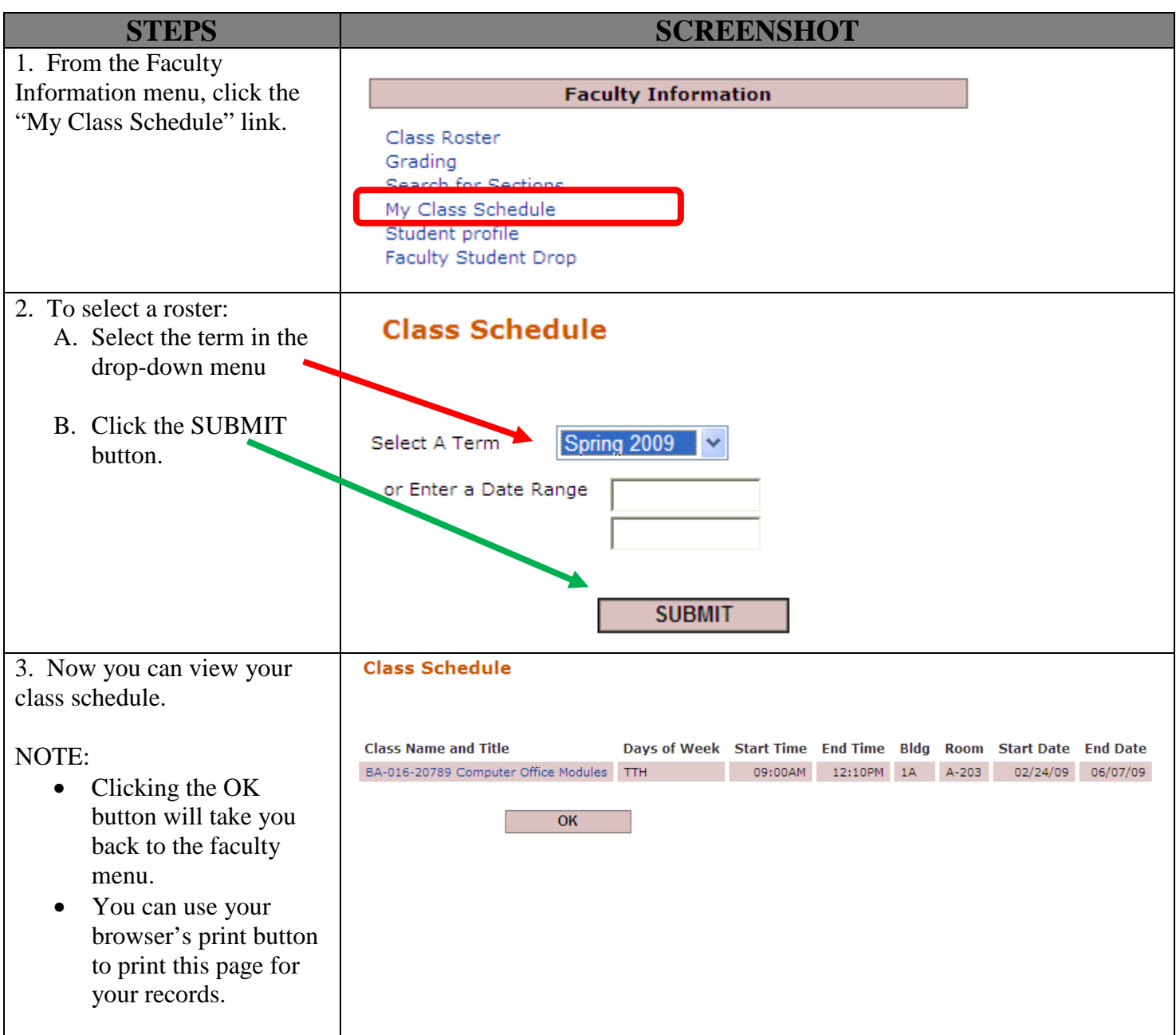

## View Student Contact Information

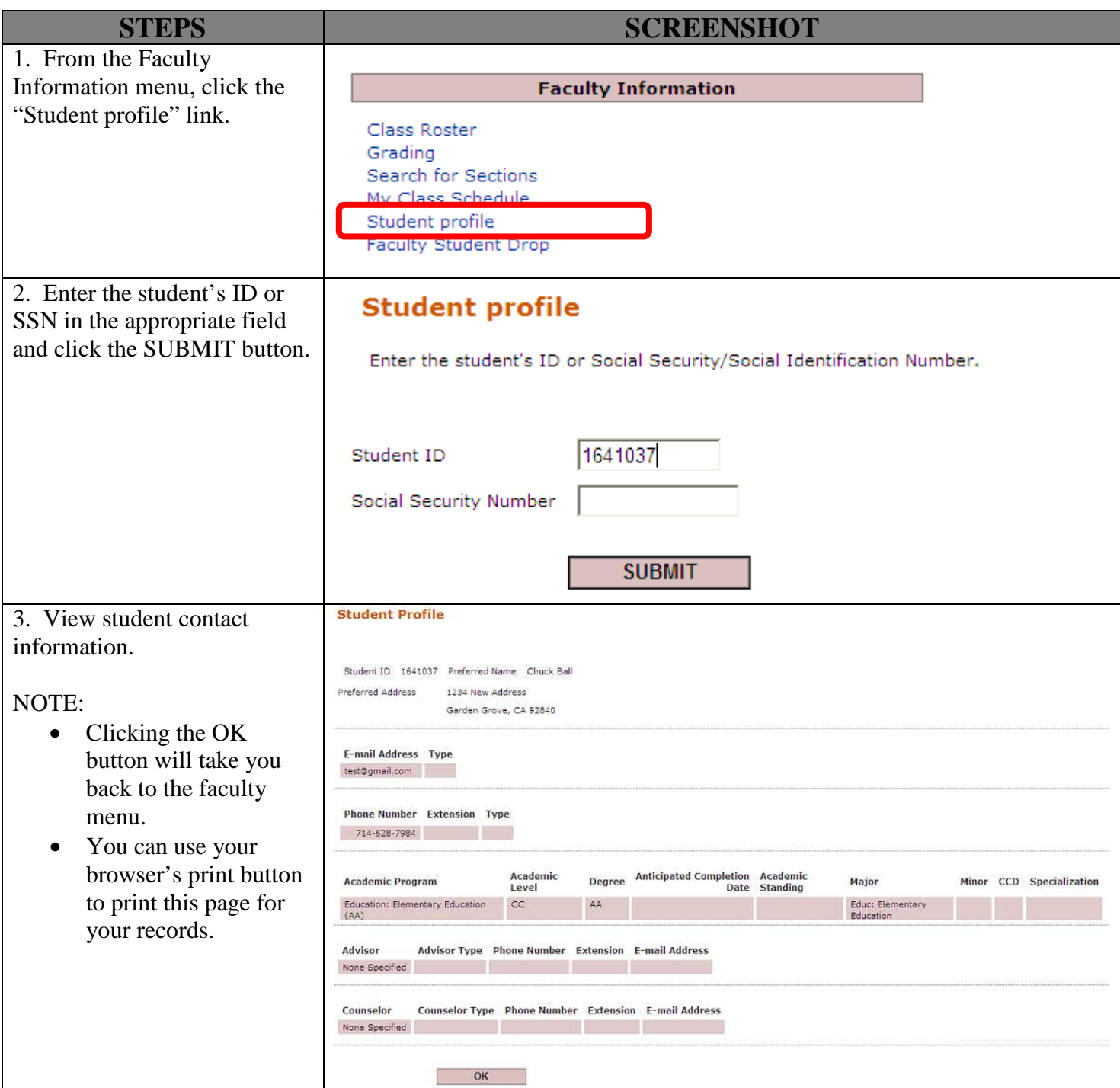

# Submit Grades

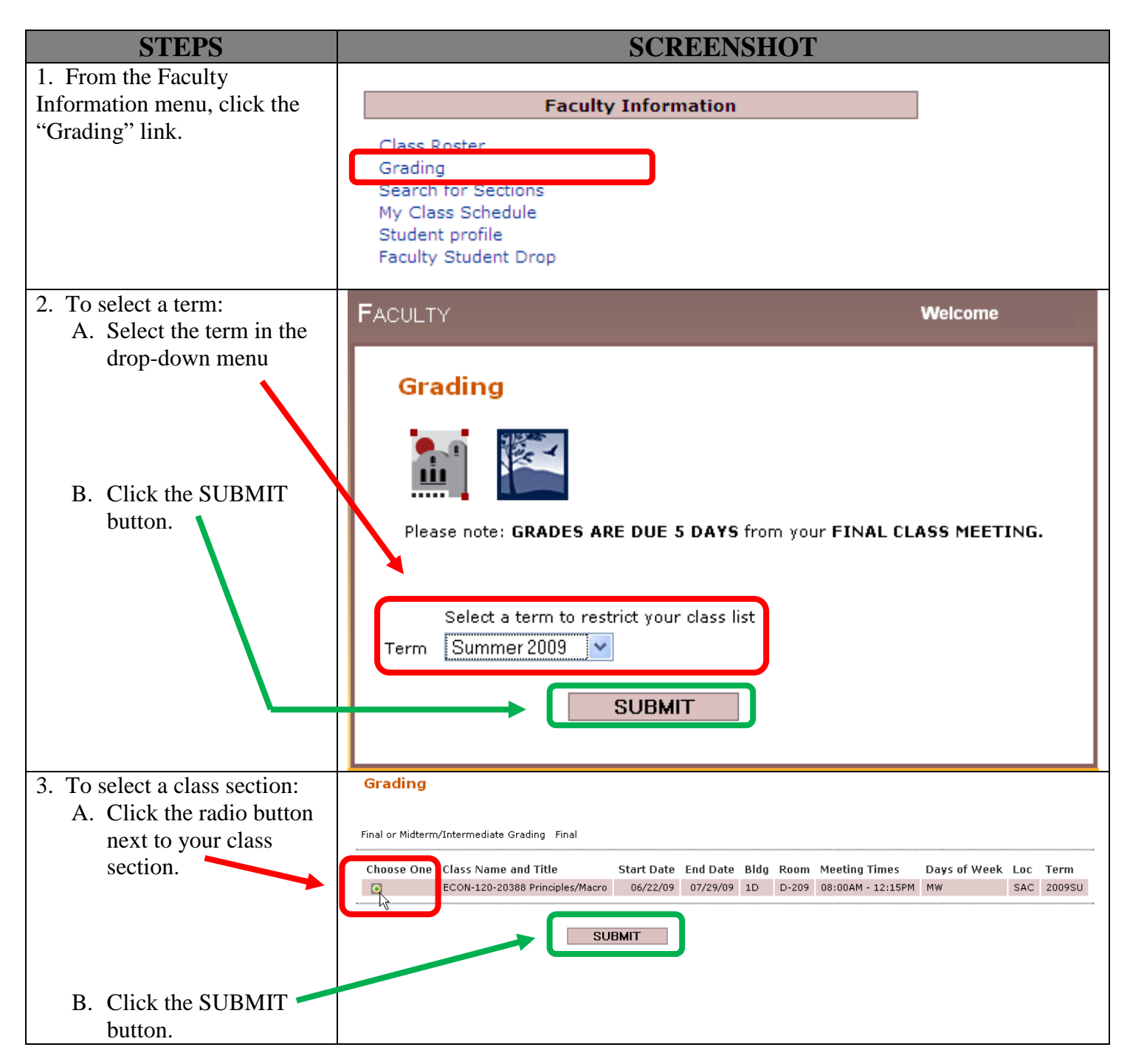

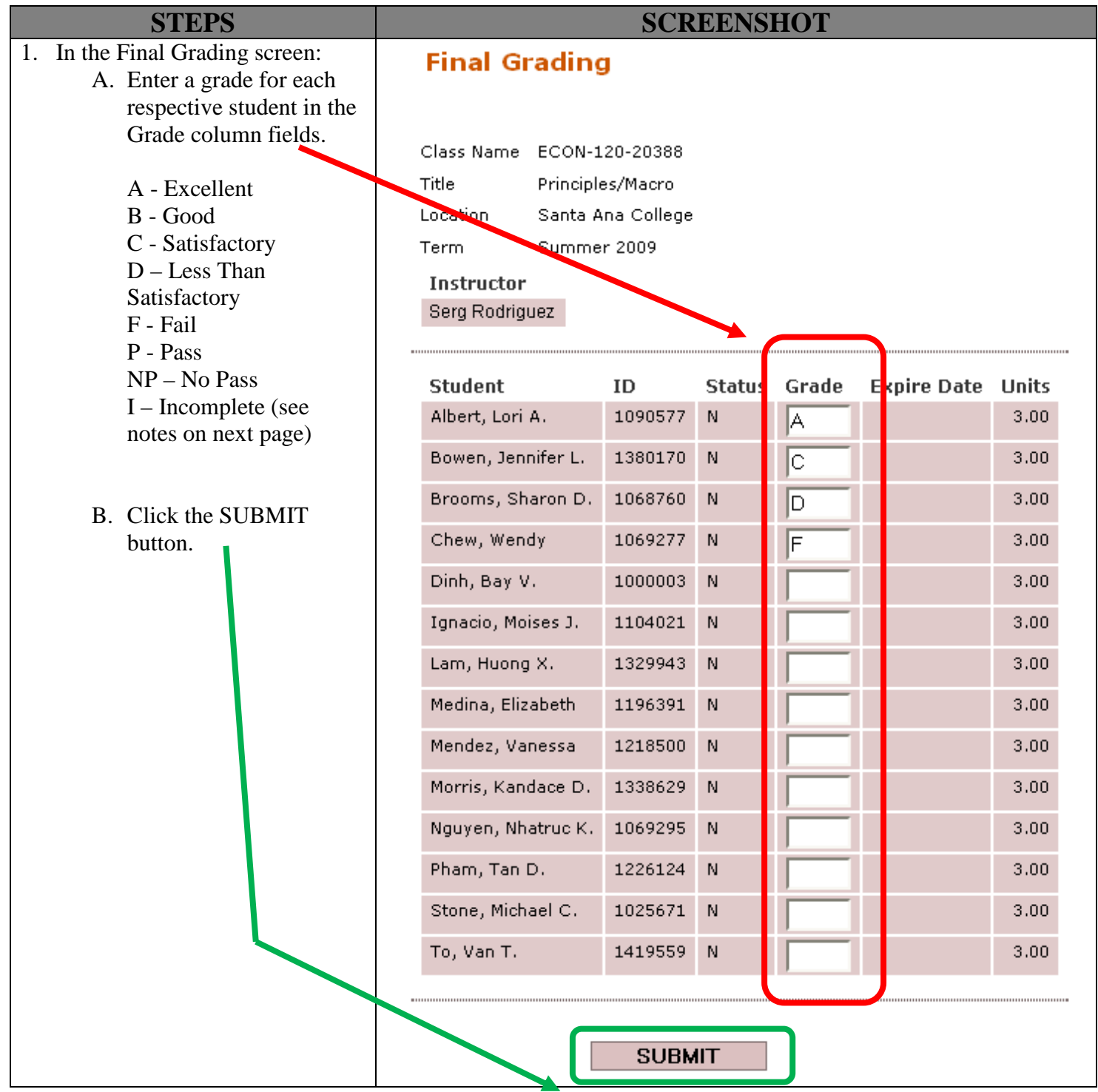

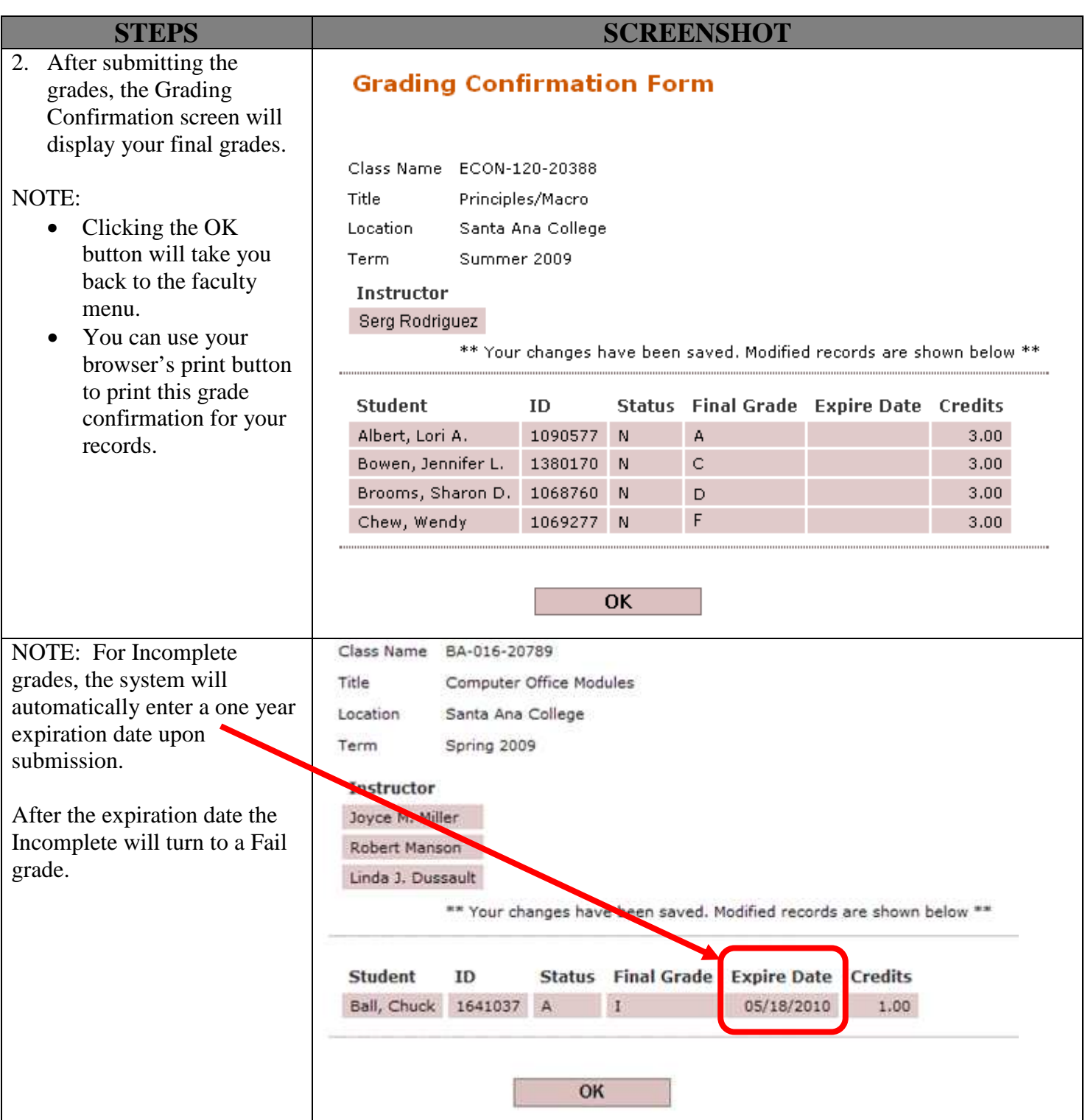

## Dropping a Student

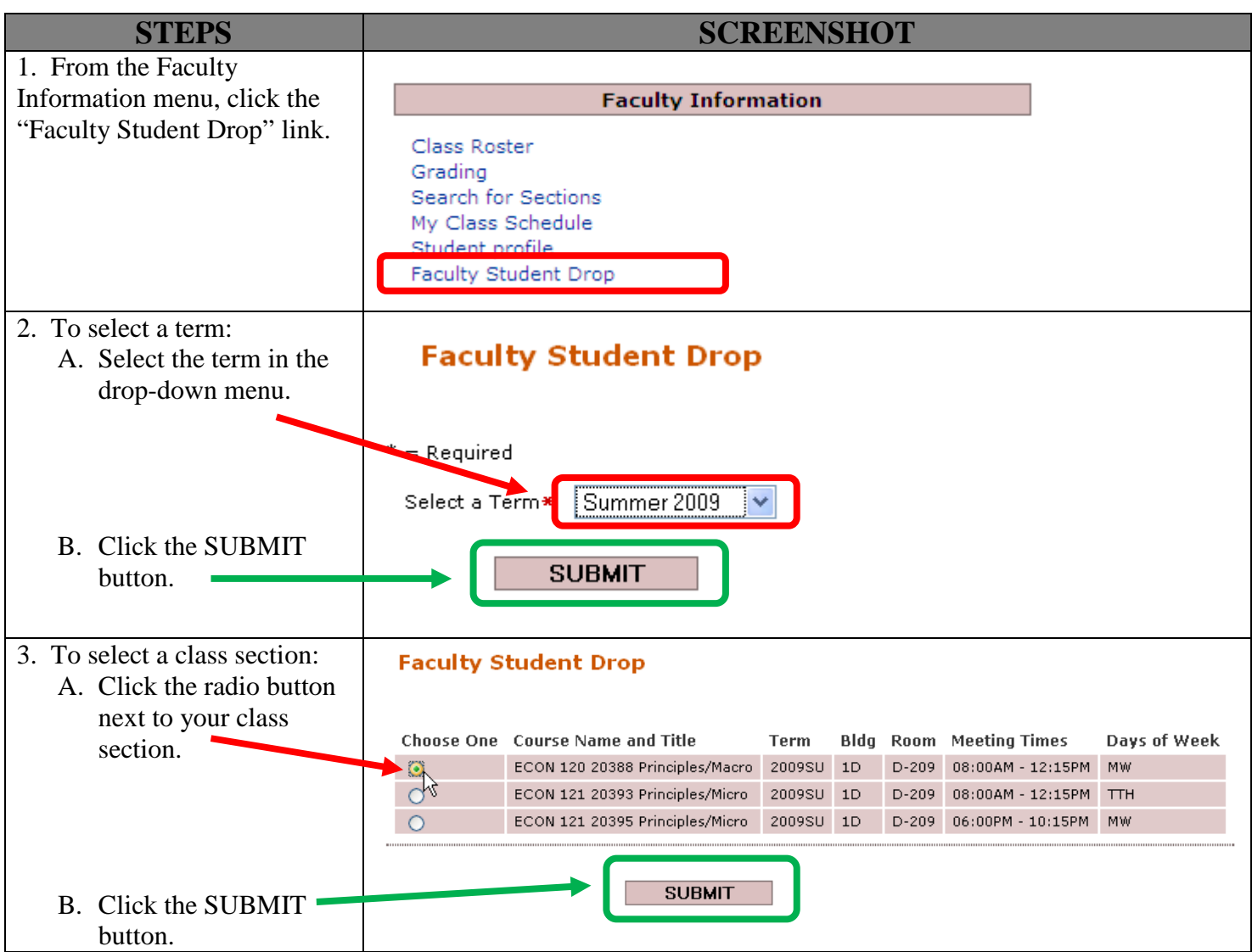

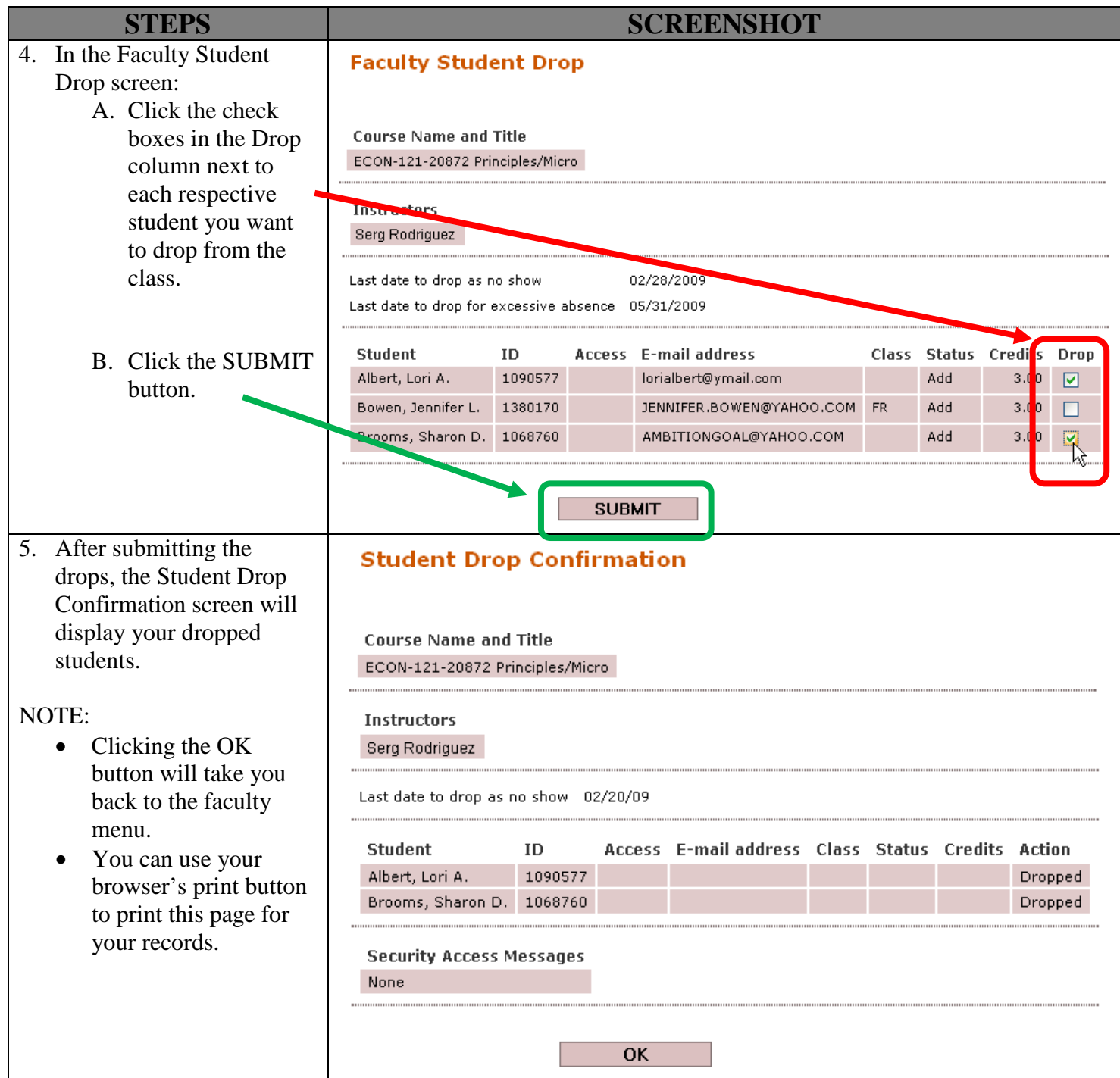

### Copying Class Roster onto Excel Manually

 $\triangleright$  Useful method for getting class roster into MS Excel 2007.

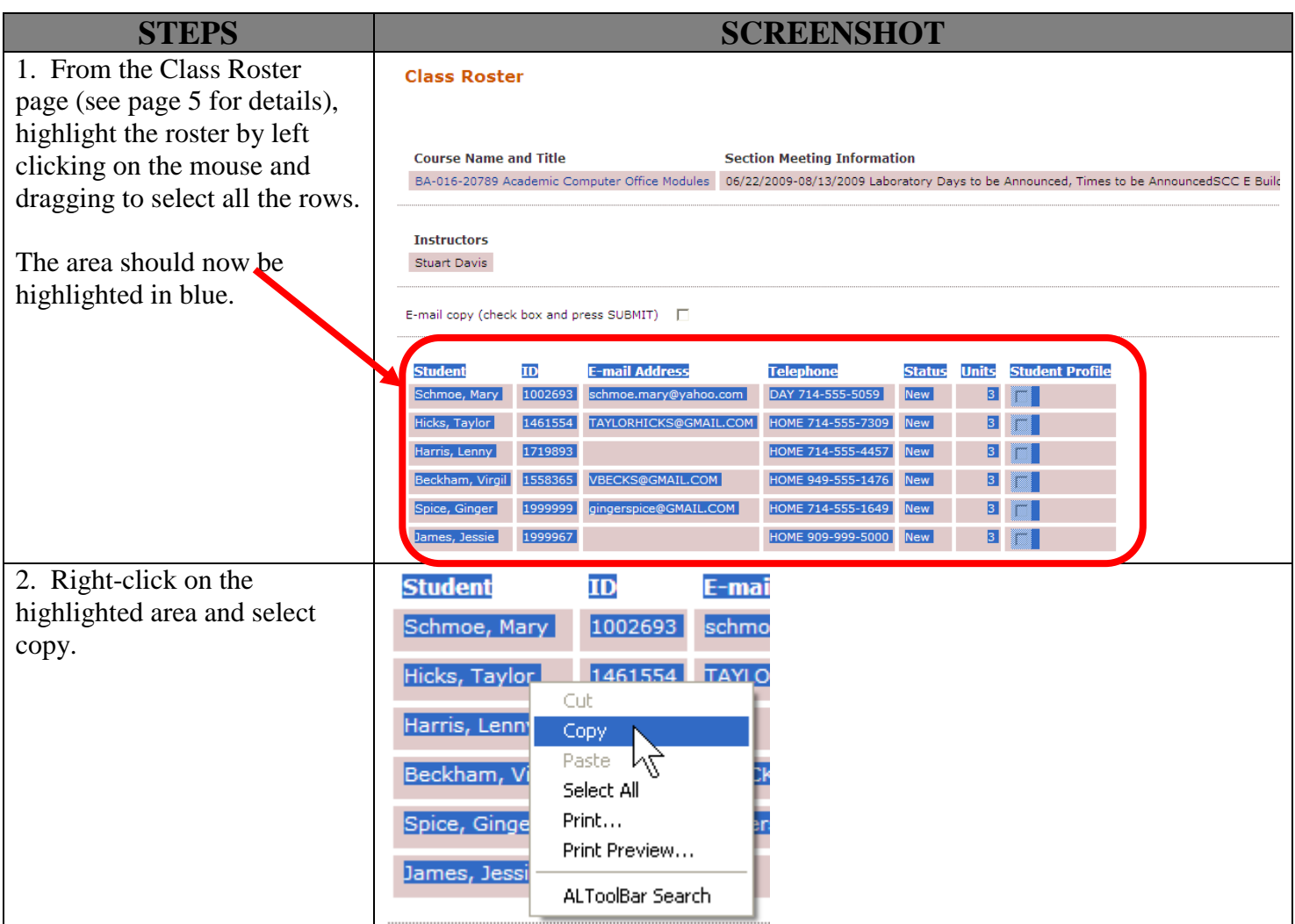

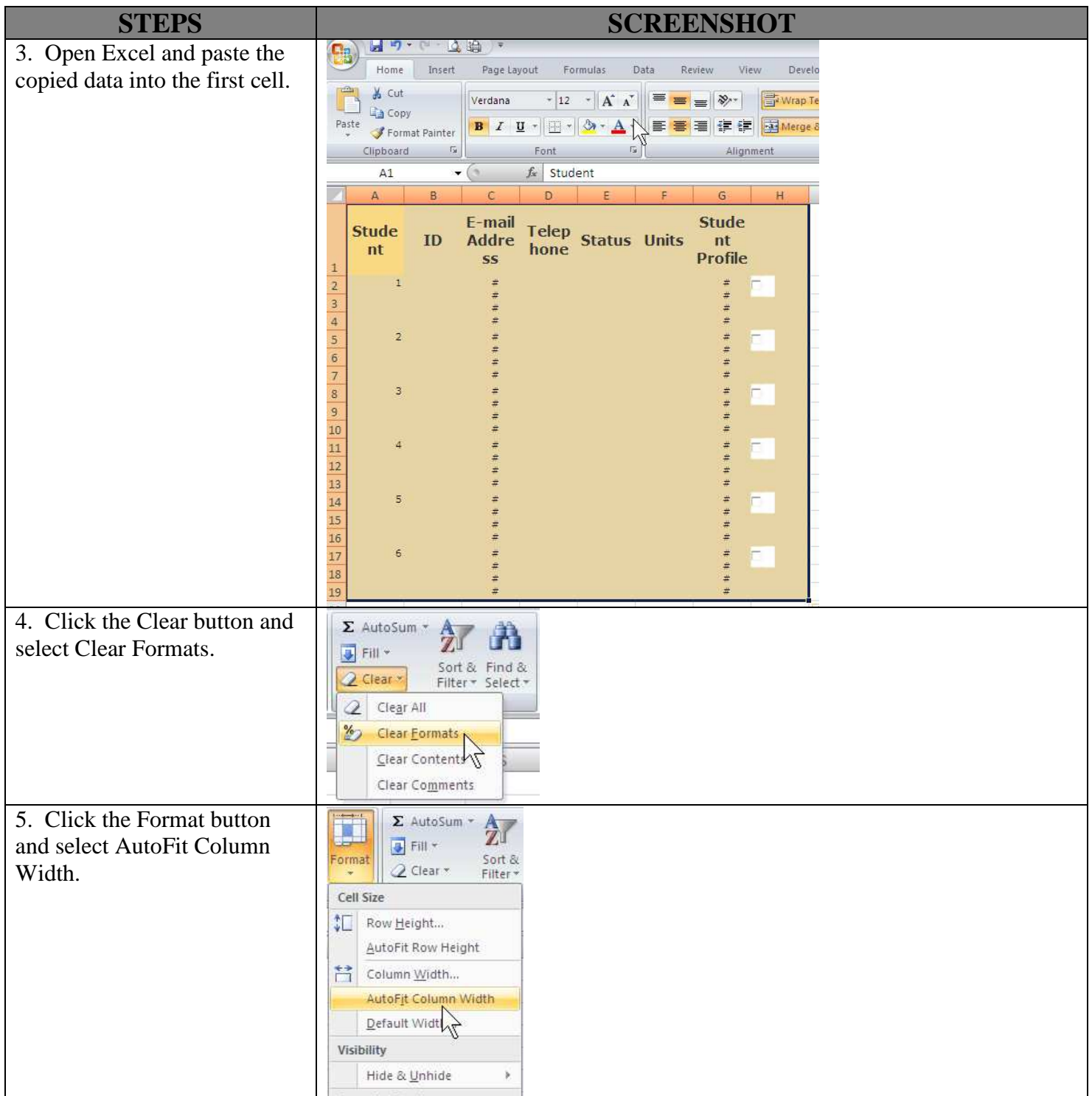

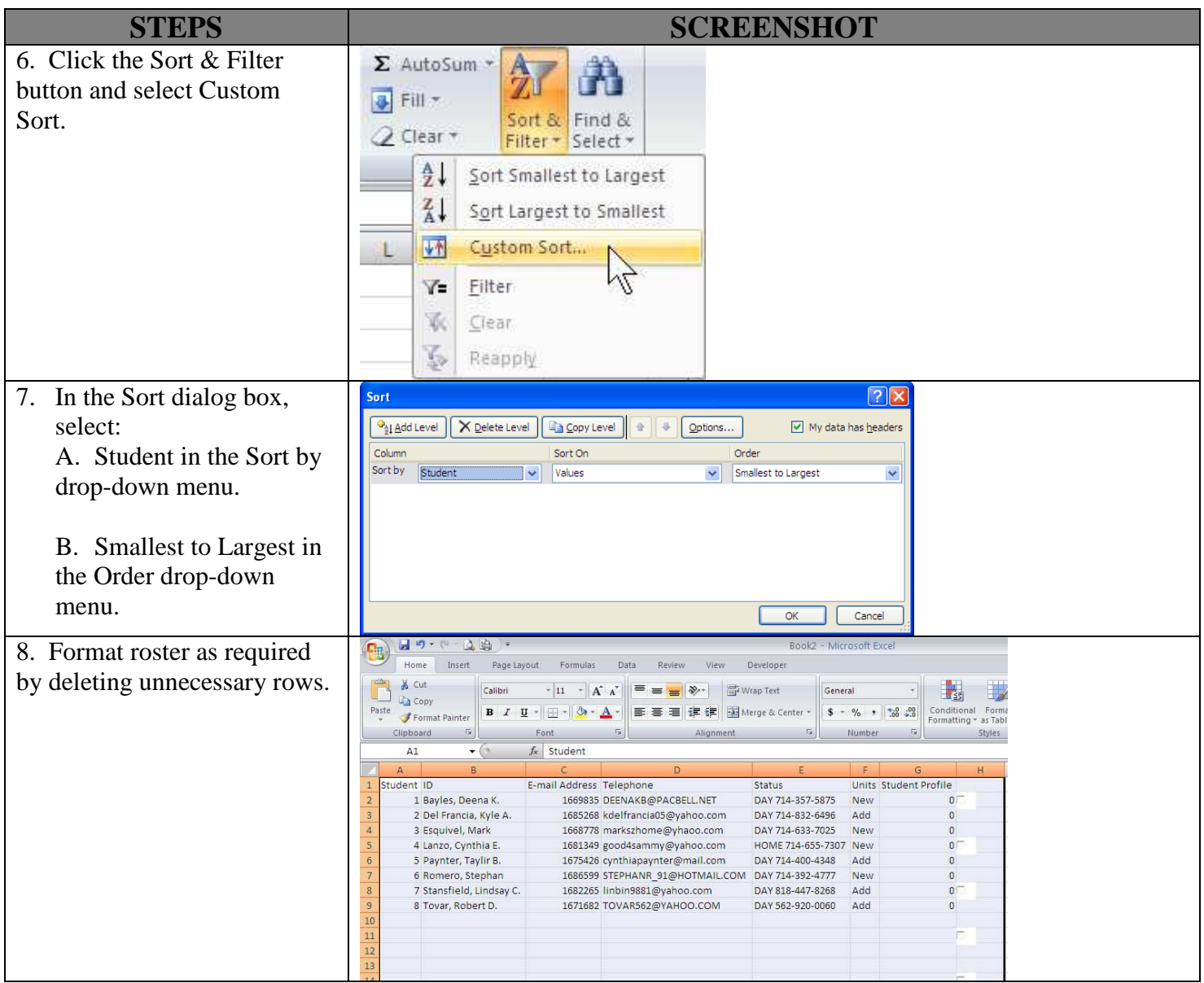

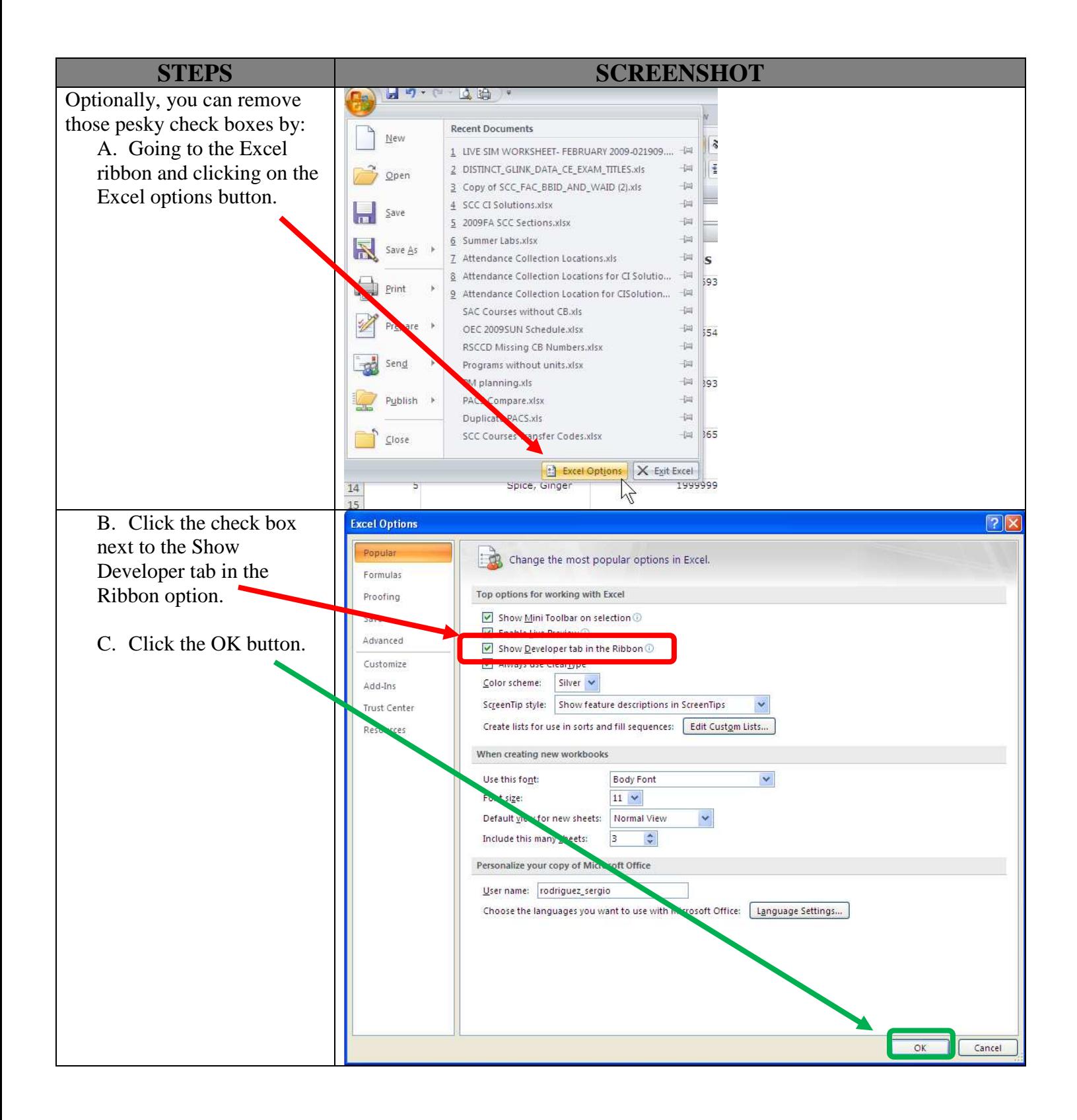

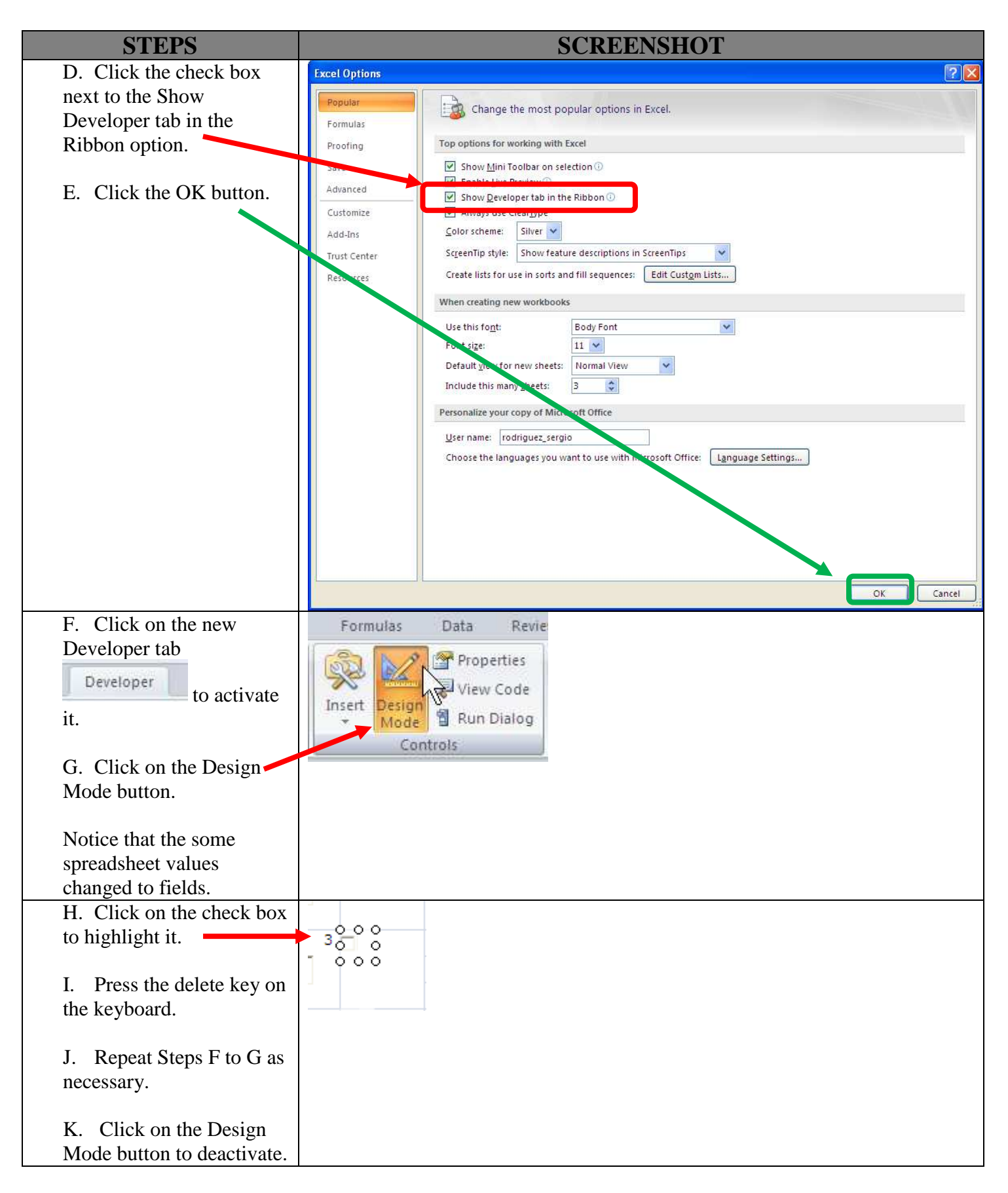